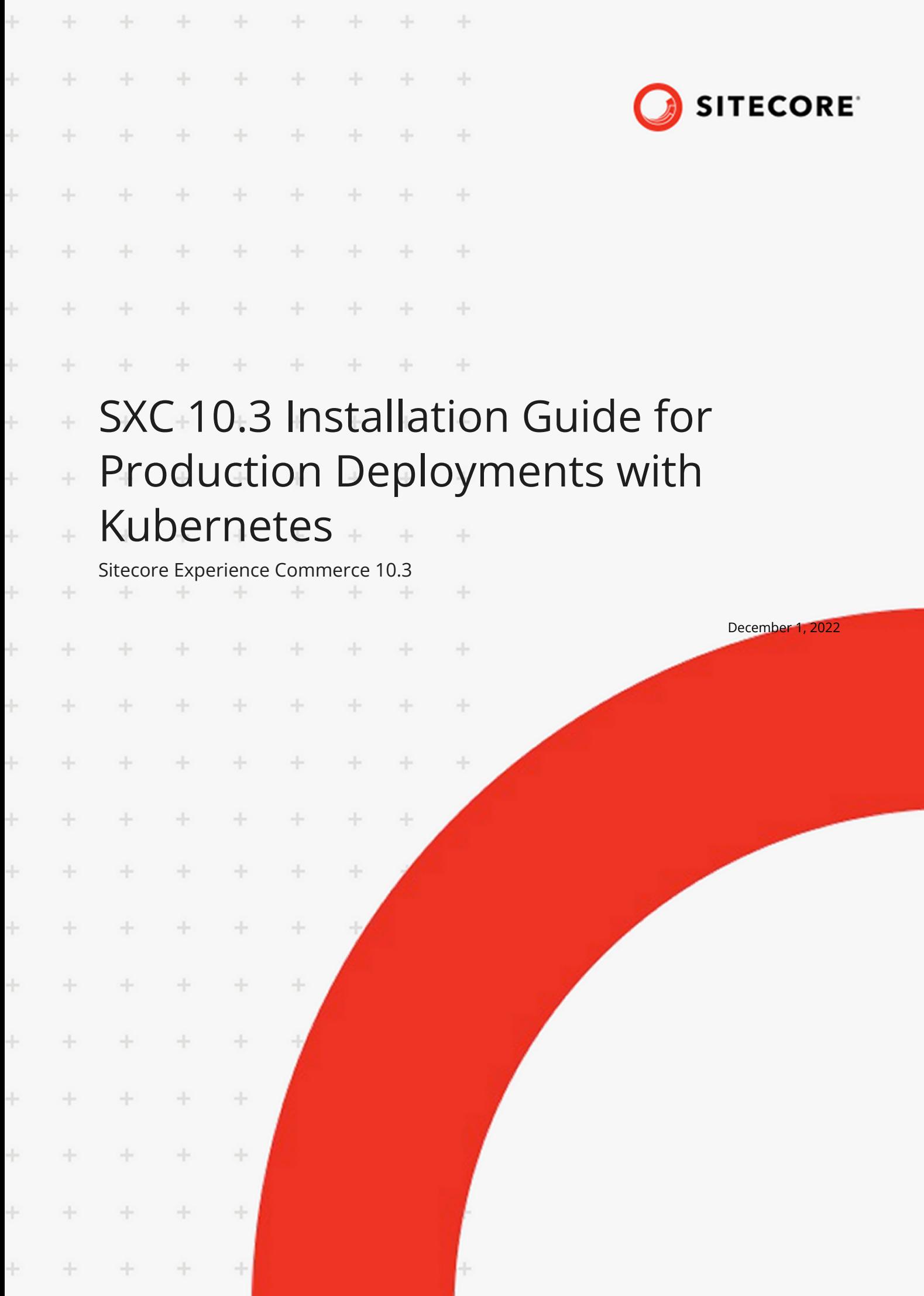

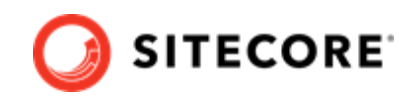

# **Table of Contents**

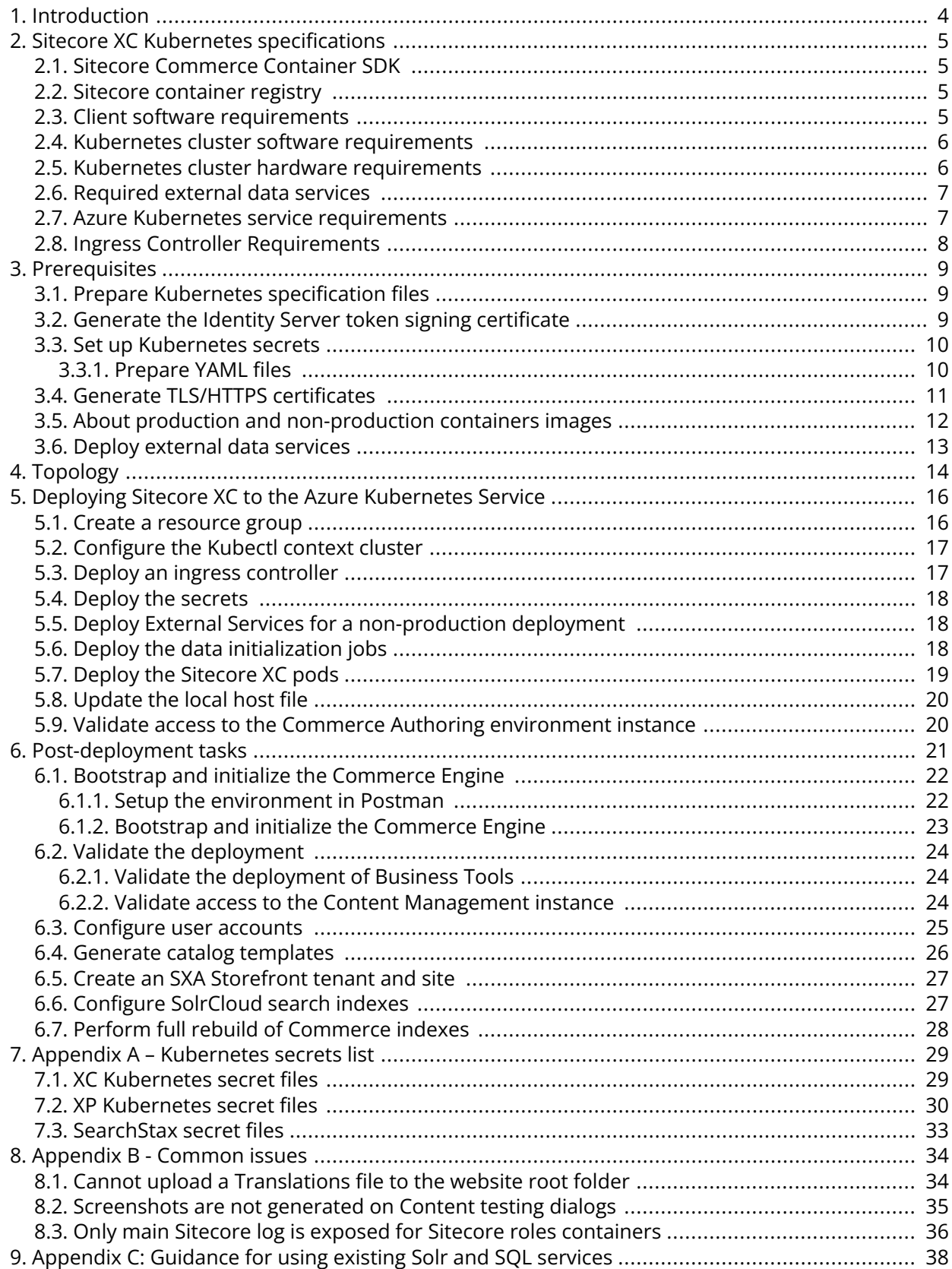

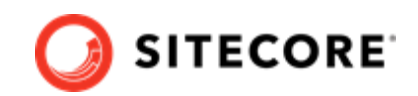

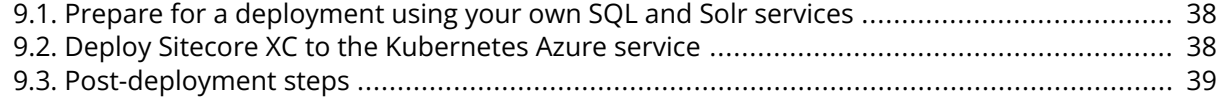

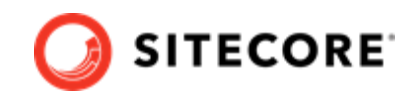

# <span id="page-3-0"></span>**1. Introduction**

Introduction to using Kubernetes to orchestrate your Sitecore Experience Commerce deployment to production.

Sitecore Experience Commerce (XC) uses Kubernetes (K8s) as the default orchestrator for deploying to production. The Sitecore XC Kubernetes specification files that are used to map the minimum required configuration parameters between the Sitecore XC software containers are provided as a reference.

#### **IMPORTANT**

Sitecore customers are expected to extend these specifications to support their own production deployment requirements. It is the responsibility of each Sitecore customer to ensure that their production deployments meet the standards for stability and security set by their organization.

This guide describes how to deploy Sitecore Experience Commerce (XC) containers to the [Azure](https://docs.microsoft.com/en-us/azure/aks/intro-kubernetes) [Kubernetes Service \(AKS\).](https://docs.microsoft.com/en-us/azure/aks/intro-kubernetes) AKS is a Microsoft cloud hosted Kubernetes service with additional functionality that takes advantage of Azure specific features like blob storage and load balancing.

The Sitecore XC for Kubernetes specification files are designed to avoid Azure specific dependencies where possible.

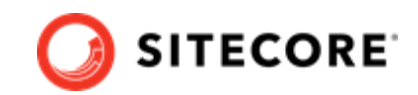

## <span id="page-4-0"></span>**2. Sitecore XC Kubernetes specifications**

Sitecore provides Kubernetes specification files ( $\text{.}$   $\gamma$ aml) that you can use to deploy the containers to a Kubernetes cluster.

You use a remote client, [Kubectl](https://kubernetes.io/docs/reference/kubectl/overview/) (Kube control), to configure the Kubernetes clusters and specify the desired configuration state.

Kubectl is available as part of the Azure CLI or you can use the standalone version.

### **2.1. Sitecore Commerce Container SDK**

The [Sitecore Commerce Container SDK](https://doc.sitecore.com/developers/103/sitecore-experience-commerce/en/sitecore-commerce-container-sdk.html) package contains Kubernetes specification files for deploying a reference Sitecore XC software cluster solution. You can download the Sitecore Commerce Container SDK package (Sitecore.Commerce.Container.SDK.\*.\*.\*.zip) from the [Sitecore Downloads](https://dev.sitecore.net/Downloads/Sitecore_Commerce/103/Sitecore_Experience_Commerce_103.aspx) site.

#### **IMPORTANT**

It is the responsibility of each Sitecore customer to ensure that their production deployments meet the standards for stability and security set by their organization.

### **2.2. Sitecore container registry**

The Sitecore container images are hosted in a public Docker container registry, and available to all customers without authentication.

This public registry is the default registry used by the Sitecore Kubernetes specification files.

To start the Sitecore software container images, you must have a valid Sitecore license file.

The Sitecore Container Registry is hosted at scr.sitecore.com and supports the [Docker content trust](https://docs.docker.com/engine/security/trust/content_trust/) model that lets you pull signed images.

### **2.3. Client software requirements**

The following client software is required for deployment with Kubernetes:

• One of the following operating systems:

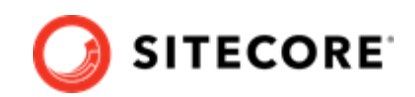

- <span id="page-5-0"></span>• Windows 10
- Windows 11
- Windows Server 2019
- Windows Server 2022
- Azure Az CLI 2.40.0 or later

#### **NOTE**

(Only required for AKS deployments)

- Windows PowerShell 5.1
- Kubectl 1.23.8 or later use the latest stable non-preview version.
	- To get a list of the supported locations, run the following command:

```
az account list-locations
```
• To get the latest stable version with the desired region (location) run the following command:

```
az aks get-versions --location <location> --output table
```
• Helm 3.9.4 or later

#### **NOTE**

Only required for ingress controller deployments.

• [Sitecore Commerce Container SDK](https://dev.sitecore.net/Downloads/Sitecore_Commerce/103/Sitecore_Experience_Commerce_103.aspx)

### **2.4. Kubernetes cluster software requirements**

The following software is required for Kubernetes cluster:

- Kubernetes 1.23.8 or later use the latest stable non-preview version.
- Windows Server 2019 or Windows Server 2022.

### **2.5. Kubernetes cluster hardware requirements**

Kubernetes cluster requires the following hardware:

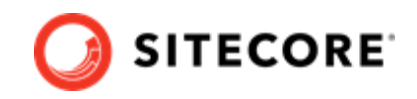

### <span id="page-6-0"></span>**IMPORTANT**

Your operational requirements depend on your use of the Azure service.

• RAM

We recommend a minimum of 16 GB RAM per Kubernetes cluster during startup.

• CPU

We recommend a quad core or higher per Kubernetes node during startup.

• Disk

We recommend premium SSD disks for optimal performance when downloading and running Docker containers.

## **2.6. Required external data services**

In production environments, external data services must be hosted outside the Sitecore XC cluster.

To reduce the time required for development and testing, sample external service deployments for K8s are provided for non-production use only.

- Microsoft SQL Server
	- Microsoft SOL Server 2017 or 2019 or
	- SQL Azure Elastic Database Pool
- Apache Solr Cloud 8.11.2
- RedisLabs Redis 5.0 or higher

### **2.7. Azure Kubernetes service requirements**

• AKS cluster configured with the latest stable release of Kubernetes–version 1.23.8 or later

#### **NOTE**

For startup probes to check whether the Sitecore software container has started successfully, make sure to use the latest stable, non-preview Kubernetes version.

- One Windows Server 2019 OS node or one Windows Server 2022 OS node.
- One Linux Node.
- For non-production or production environments on a Windows node, the recommended minimum VM size is Standard\_D8\_v3.

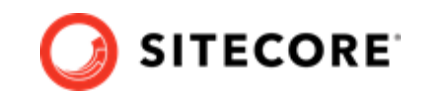

<span id="page-7-0"></span>For non-production environments on a Linux node, the recommended minimum VM size is Standard D4 v3. For production environments on a Linux node, the recommended minimum VM size is Standard\_D2\_v2.

#### **NOTE**

For production environments, the VM size and the number of nodes depends on your individual requirements.

To get the latest version of Kubernetes supported by AKS, substitute the location parameter with the desired region, and then run the following Azure CLI command:

az aks get-versions --location <LOCATION> --output table

#### **NOTE**

In the command, replace <LOCATION> with the region you want to check for.

### **2.8. Ingress Controller Requirements**

You must have a Kubernetes [Ingress Controller](https://kubernetes.io/docs/concepts/services-networking/ingress-controllers/) to deploy the Sitecore Kubernetes specification files.

Sitecore Kubernetes deployments are tested with latest stable [NGINX Ingress Controller](https://github.com/helm/charts/tree/master/stable/nginx-ingress) releases from the Helm project and are subject to change over time.

The Sitecore Kubernetes specification files work with most Ingress Controllers supported by Kubernetes but not all ingress controllers operate the same way. For more information, see the third-party documentation for Ingress Controller configuration for production deployments.

To support client IP address tracking and personalization, you must configure the Ingress Controller to preserve the client source IP address in the X-Forwarded-For HTTP header.

To fully enable IP address tracking and personalization, you must make some additional changes to the Sitecore software configuration.

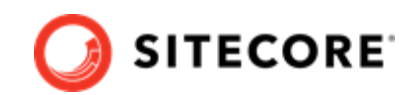

# <span id="page-8-0"></span>**3. Prerequisites**

Before you can deploy the Sitecore XC containers, you must prepare the Kubernetes specification files and the supporting files.

You must:

- Prepare Kubernetes specification files
- Generate the Identity Server token signing certificate
- [Set up Kubernetes secrets and YAML files](#page-9-0)
- [Generate TLS/HTTPS certificates](#page-10-0)
- [Review considerations about production and non-production images](#page-11-0)
- [Deploy external data services](#page-12-0)

### **3.1. Prepare Kubernetes specification files**

The Sitecore Experience Commerce (XC) Kubernetes specification files are designed to be deployed using the Kubernetes Kubectl CLI.

To prepare Kubernetes specification files:

- 1. the Sitecore Commerce Container SDK package (Sitecore.Commerce.Container.SDK.\*.\*.\*.zip)
- 2. Extract the archive and locate the *k8s-commerce-\** folder for the Sitecore topology that you want to use.

#### **NOTE**

Sitecore XC Server (XC1) is the only [topology](#page-13-0) supported for Kubernetes deployments.

3. Inspect the folder contents and Kubernetes specification files (. yam1).

## **3.2. Generate the Identity Server token signing certificate**

Sitecore Identity Server requires a private key certificate to sign the tokens that are passed between the server and the clients. You must generate this certificate, encode it to a Base64 encoded string form, and pass it to the container as an environment variable.

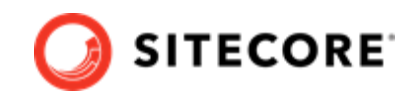

<span id="page-9-0"></span>To generate a self-signed certificate:

• Run the following sample script.

```
$newCert = New-SelfSignedCertificate -DnsName "localhost" -FriendlyName "Sitecore Identity 
Token Signing" -NotAfter (Get-Date).AddYears(5)
Export-PfxCertificate -Cert $newCert -FilePath .\SitecoreIdentityTokenSigning.pfx -Password
(ConvertTo-SecureString -String "Test123!" -Force -AsPlainText)
[System.Convert]::ToBase64String([System.IO.File]::ReadAllBytes((Get-
Item .\SitecoreIdentityTokenSigning.pfx))) | Out-File -Encoding 
ascii -NoNewline -Confirm -FilePath .\SitecoreIdentityTokenSigning.txt
```
#### **NOTE**

The sample script generates a new self-signed certificate, prepares the string that is used as a secret, and saves it to a SitecoreIdentityTokenSigning.txt file.

The SitecoreIdentityTokenSigning.txt file contains the certificate string you specify as the -idCert value when you prepare the YAML files.

### **3.3. Set up Kubernetes secrets**

Sitecore Kubernetes deployments use [secrets](https://kubernetes.io/docs/concepts/configuration/secret/) to securely store the strings that are used by the containers in the cluster.

The secrets are used to store database usernames, passwords, and TLS certificates and are configured in text files and certificate files (tls.crt, tls.key) in the ./secrets/ folder in the Kubernetes specification files for each topology.

#### **NOTE**

The only supported string encoding format for the content in Kubernetes secret files is UTF-8.

Using a different encoding than UTF-8 causes containers to fail unexpectedly if the containers is using secrets in environment variables.

You must deploy the secrets to the K8s cluster before you deploy any Sitecore containers.

You must update each secret text file  $(., \text{txt}, .\text{cert}, .\text{key})$  with the required values before deploying additional resources to the K8s cluster.

For a complete list of secrets and more information about individual secrets, see [Appendix A](#page-28-0).

The Sitecore.Commerce.Container.SDK package provides a Kubectl kustomization.yaml file that deploys all the secret names and values in a single command.

#### **3.3.1. Prepare YAML files**

You use the UpdateK8SYaml.ps1 script to prepare the YAML files.

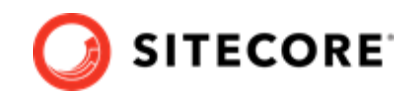

<span id="page-10-0"></span>To prepare the YAML files:

• Open a PowerShell window, and run the following script:

```
.\UpdateK8SYaml.ps1 -jsonFile <location of the configltsc2019.json or configltsc2022.json 
file> ` 
  -k8sRootPath '..' ` 
  -licenseFilePath "Location of your licence file" ` 
 -braintreeEnvironment "sandbox"
  -braintreeMerchantId "Your merchant id" `
 -braintreePublicKey "Your public key"
  -braintreePrivateKey "Your private key" `
  -telerikKey "Your Telerik Encryption Key" `
  -idCert "Your Sitecore Identity certificate" 
  -idSecret "Your Sitecore Identity secret" `
  -mediaSecret "You shared secret for media request protection"
  -graphQLKey "Your encryption key for GraphQL" `
  -idPassword "Your Sitecore Identity password" `
 -xcIdSecret "Your XC Connect Client Secret"
  -reportingApiKey "Your Sitecore Reporting API key"
```
### **3.4. Generate TLS/HTTPS certificates**

To satisfy modern browser requirements and provide a secure environment by default, you must generate certificates for TLS [\(Transport Layer Security](https://en.wikipedia.org/wiki/Transport_Layer_Security)) before you deploy the Sitecore containers. This ensures secure communication between the browser and and the Kubernetes ingress controller.

The default Kubernetes ingress controller used by XC is the [NGINX Ingress Controller](https://www.nginx.com/products/nginx/kubernetes-ingress-controller/) . The NGINX ingress controller is used to terminate TLS connections sent by the browser and proxy network traffic to the individual containers inside the cluster. For more information, see the Kubernetes documentation for [ingress TLS configuration](https://kubernetes.io/docs/concepts/services-networking/ingress/#tls) and the [NIGNX TLS user guide](https://kubernetes.github.io/ingress-nginx/user-guide/tls/).

The HTTPS protocol is required to support the secure browser cookies used by the Sitecore Content Management role and the Identity Server role. HTTPS is enabled by default on the Content Delivery role but you can remove it if it is not required for your specific use case.

The following sample script generates the required certificates. This script is also available in the Sitecore Commerce Container SDK package.

To generate TLS/SSL certificates that are required by the NGINX ingress controller and install them in the correct certificate store:

- 1. Open a Windows Command Prompt as Administrator.
- 2. In the same directory as the Kubernetes specification files, for example in the k8s-commercexc1 folder, run the following sample script:

#### **NOTE**

The mkcert utility will prompt the user the first time to install the generated self-signed root certificate authority.

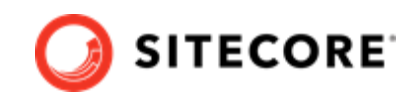

```
IF NOT EXIST mkcert.exe powershell Invoke-WebRequest https://github.com/FiloSottile/
mkcert/releases/download/v1.4.1/mkcert-v1.4.1-windows-amd64.exe
-UseBasicParsing -OutFile mkcert.exe
.\mkcert -install
.\mkcert -cert-file secrets\tls\global-cm\tls.crt -key-file secrets\tls\global-cm\tls.key 
"cm.globalhost"
.\mkcert -cert-file secrets\tls\global-cd\tls.crt -key-file secrets\tls\global-cd\tls.key 
"cd.globalhost"
.\mkcert -cert-file secrets\tls\global-id\tls.crt -key-file secrets\tls\global-id\tls.key 
"id.globalhost"
.\mkcert -cert-file secrets\tls\global-authoring\tls.crt -key-file secrets\tls\global-
authoring\tls.key "authoring.globalhost"
.\mkcert -cert-file secrets\tls\global-minions\tls.crt -key-file secrets\tls\global-
minions\tls.key "minions.globalhost"
.\mkcert -cert-file secrets\tls\global-shops\tls.crt -key-file
secrets\tls\global-shops\tls.key "shops.globalhost"
.\mkcert -cert-file secrets\tls\global-bizfx\tls.crt -key-file secrets\tls\global-
bizfx\tls.key "bizfx.globalhost"
```
#### **IMPORTANT**

Once the self-signed root authority certificate and per-host TLS/SSL certificates have been generated, you must install the root authority certificate on the Trusted Root Certificate Authority store on all the clients.

## **3.5. About production and non-production containers images**

To minimize the time it takes to deploy Sitecore Experience Commerce (XC) to Kubernetes clusters for non-production use, Sitecore provides the required external services. These are for non-production use only. The non-production images are not supported by Sitecore in a production environment.

#### **IMPORTANT**

The non-production services do not follow the best practices for hosting a production environment and should not be considered as a basis for production environments.

Sitecore provides non-production images for Microsoft SQL Server, Apache Solr, and RedisLabs Redis services.

#### **WARNING**

Every container image that has the *type=nonproduction* label is not supported in a production environment. No warranty or extended support is provided for images that are labelled for non-production.

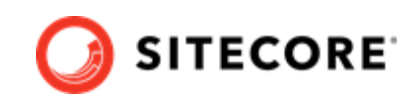

### <span id="page-12-0"></span>**3.6. Deploy external data services**

In production deployments, you are expected to host the required external services outside the Kubernetes cluster.

External hosted services for Microsoft SQL Server, Apache Solr and RedisLabs Redis are required for production Kubernetes support from Sitecore.

#### **NOTE**

Starting with Sitecore XC 10.1, the Sitecore.Commerce.Container.SDK package includes a solr-init container for deployment that use the SearchStax service.

You must deploy and configure the external services for production use before you deploy Sitecore XC to Kubernetes.

To deploy the required database, search schemas, and all the required data, we provide Kubernetes *data initialization* jobs for Microsoft SQL Server and Apache Solr.

RedisLabs Redis external services do not require initialization. The required cache databases are created during first use.

You must complete the data initialization jobs before you deploy the Sitecore software containers.

For more information about data initialization, see the section [Deploy Data Initialization Jobs](#page-15-0).

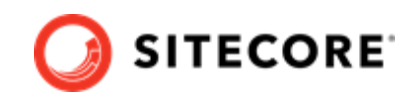

# <span id="page-13-0"></span>**4. Topology**

Sitecore XC supports a scaled topology for use with Kubernetes.

Sitecore Experience Commerce for Kubernetes is suitable for use in production and non-production environments. For non-production environments, the Sitecore.Commerce.Container.SDK package includes samples that you can use for external services roles. The resources required to run Sitecore XC in a non-production environment can be significant, but are required to mimic the exact configuration that is used in production.

## **Sitecore roles in the scaled topology for use with Kubernetes**

The Sitecore XC for Kubernetes topology includes container images for the following Sitecore roles:

#### **NOTE**

While the container images of Sitecore roles are considered production images, you must create your own set of container images from your customized solution.

- Content Management
- Content Delivery
- Sitecore Identity Server
- XDB Processing
- XDB Reporting service
- XDB Collection service
- XDB Search service
- Marketing Automation Engine
- Marketing Automation Reporting
- XDB Reference Data service
- Sitecore Cortex Processing service
- Sitecore Cortex Reporting service
- XDB Search Worker
- Marketing Automation Engine
- Sitecore Cortex Processing
- MSSQL Data Initialization Job
- Solr Data Initialization Job

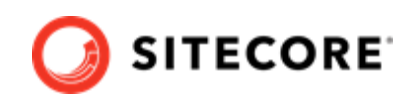

- Commerce Business Tools
- Commerce Authoring Role
- Commerce Shops Role
- Commerce Minions Role

## **External service roles (non-production)**

The Sitecore XC for Kubernetes topology includes the following sample container images of external services to facilitate deployment in a non-production environment:

#### **NOTE**

The container images of external services are not intended nor suitable for production deployment.

- Microsoft SQL Server
- Apache Solr
- RedisLabs Redis Server

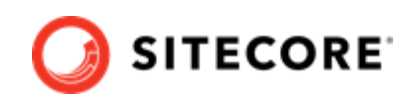

# <span id="page-15-0"></span>**5. Deploying Sitecore XC to the Azure Kubernetes Service**

You use Kubectl CLI to deploy the Sitecore XC containers to a Kubernetes cluster.

To deploy Sitecore XC to the Azure Kubernetes Service, perform the following:

- Create a resource group
- [Configure the Kubectl context cluster](#page-16-0)
- [Deploy an ingress controller](#page-16-0)
- [Deploy the secrets](#page-17-0)
- [Deploy External Services for a non-production deployment](#page-17-0)
- [Deploy the data initialization jobs](#page-17-0)
- [Deploy the Sitecore XC pods](#page-18-0)
- [Update the local host file](#page-19-0)
- [Validate access to the Commerce Authoring environment instance](#page-19-0)

### **5.1. Create a resource group**

To create a new resource group to use with the AKS cluster, you must use the Azure command-line interface (Azure CLI) that contains one or more Windows Server nodes.

#### **NOTE**

You can use your existing AKS cluster and resource group.

For more information about using the Azure CLI, see the [Azure documentation.](https://docs.microsoft.com/en-us/azure/aks/windows-container-cli)

To create a resource group:

1. Log in to the Azure CLI and set a subscription.

az login az account set --subscription "Your Subscription"

2. Create a resource group:

```
az group create --name <MY_RESOURCE_GROUP_NAME> --location <LOCATION>
```
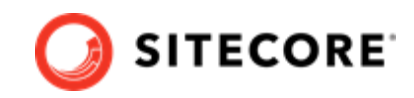

### <span id="page-16-0"></span>**5.2. Configure the Kubectl context cluster**

This procedure assumes you completed the creation of a [resource group.](https://docs.microsoft.com/en-us/azure/aks/windows-container-cli#create-a-resource-group)

To configure the Kubectl context cluster:

• Create a cluster and a node pool for Windows.

```
az aks create --resource-group <RESOURCE GROUP NAME> --name <CLUSTER_NAME> --location
<LOCATION> --node-count 1 --enable-addons monitoring
--kubernetes-version <K8S_VERSION> --generate-ssh-keys `
         --windows-admin-password <PASSWORD> --windows-admin-username <USERNAME> --vm-set-type
VirtualMachineScaleSets --load-balancer-sku standard --network-plugin azure --node-vm-size 
<LINUX_VM_SIZE>
az aks nodepool add --resource-group <RESOURCE_GROUP_NAME> --cluster-name <CLUSTER_NAME> --
os-type Windows --os-SKU <OS SKU> 
--name win --node-count 1 --node-vm-size <WINDOWS VM_SIZE> --kubernetes-version <K8S_VERSION>
az aks get-credentials
--resource-group <RESOURCE_GROUP_NAME> --name <CLUSTER_NAME>
```
### **5.3. Deploy an ingress controller**

To deploy an ingress controller:

- 1. Use the Windows AMD64 binaries to [Install Helm](https://helm.sh/docs/intro/install/). You can also use an alternative method as described in [Installing Helm Through Package](https://helm.sh/docs/intro/install/) [Managers](https://helm.sh/docs/intro/install/).
- 2. Create a namespace for the load balancer:

kubectl create namespace ingress-basic

3. Add an NGINX ingress controller feed to Helm.

helm repo add stable https://kubernetes.github.io/ingress-nginx --force-update

4. Use Helm to deploy the NGINX ingress controller.

helm install nginx-ingress stable/ingress-nginx --namespace ingress-basic --set controller.replicaCount=2 --set controller.nodeSelector."kubernetes\.io/os"=linux --set defaultBackend.nodeSelector."kubernetes\.io/os"=linux --set-string controller.config.proxy-body-size=1000m --set controller.service.externalTrafficPolicy=Local --set controller.admissionWebhooks.patch.nodeSelector."kubernetes\.io/os"=linux

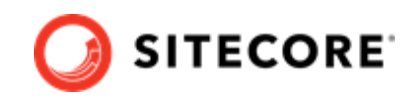

#### <span id="page-17-0"></span>**NOTE**

For more information about ingress configuration, see [NGINX Ingress Controller](https://github.com/helm/charts/tree/master/stable/nginx-ingress#configuration) [Configuration.](https://github.com/helm/charts/tree/master/stable/nginx-ingress#configuration)

### **5.4. Deploy the secrets**

To deploy the secrets to the secret files:

• Ensure that all the secrets files (.txt, .crt, .key) files in the . \secrets folder are updated according to the requirements listed in [Appendix A](#page-28-0).

kubectl apply -k .\secrets

### **5.5. Deploy External Services for a non-production deployment**

To deploy the external services:

1. From the root folder of the desired topology, run the following command:

kubectl apply -k .\external

2. To check the status of the pods, run the following command:

kubectl get pods -o wide

3. Wait until the status of all the pods is *Running/OK*.

```
kubectl wait --for=condition=Available deployments --all --timeout=900s
kubectl wait --for=condition=Ready pods --all
```
### **5.6. Deploy the data initialization jobs**

To deploy the data initialization jobs:

1. From the root folder of the desired topology, run the following command:

kubectl apply -k .\init

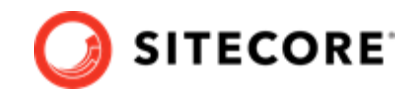

#### <span id="page-18-0"></span>**NOTE**

If you are using SearchStax as solr provider, use the following command instead:

kubectl apply -k .\overlays\init\SearchStax

2. To check the status of the jobs, run the following command:

```
kubectl get jobs -o wide
```
3. Wait until the status of all the jobs is *Complete/OK.*

```
kubectl wait --for=condition=Complete job.batch/solr-init --timeout=600s
 kubectl wait --for=condition=Complete job.batch/mssql-init --timeout=600s
```
### **5.7. Deploy the Sitecore XC pods**

To deploy the Sitecore XC pods:

1. From the root folder of the topology, for example from the k8s-commerce-xc1 folder, run the following command:

```
kubectl apply -f .\volumes\platform-config-storage.yaml
kubectl apply -f .\volumes\azurefile\submit-queue.yaml
kubectl apply -f .\volumes\azurefile\device-detection.yaml
kubectl apply -f .\volumes\azurefile\logs.yaml
```
2. From the root folder of the topology, for example from the  $k8s$ -commerce-xc1 folder, run the following command:

```
kubectl apply -k .\
```
3. To check the status of the pods, run the following command:

```
kubectl get pods -o wide
```
4. Wait until the status of all the pods is *Running/OK.*

```
kubectl wait --for=condition=Available deployments --all --timeout=1800s
```
5. From the root folder, run the following command:

```
kubectl apply -k .\ingress-nginx
```
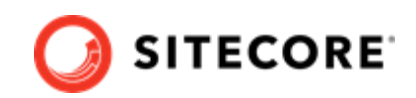

## <span id="page-19-0"></span>**5.8. Update the local host file**

To update the local host file:

1. To obtain the external IP address of the ingress controller service for the CM role, run the following command:

```
kubectl get service nginx-ingress-ingress-nginx-controller --namespace ingress-basic 
-o=jsonpath='{.status.loadBalancer.ingress[0].ip}'
```
- 2. Update the local host file with the external IP address and the hostnames that are required by the ingress controller. The default hostnames are:
	- cm.globalhost
	- cd.globalhost
	- id.globalhost
	- authoring.globalhost
	- shops.globalhost
	- minions.globalhost
	- bizfx.globalhost

### **5.9. Validate access to the Commerce Authoring environment instance**

To validate the deployment of the Commerce Authoring environment instance:

• Open a browser, and enter the URL for the Commerce Engine instance running the Commerce Authoring service. The default hostname for the Commerce Authoring is: https:// authoring.globalhost/commerceops/\$metadata.

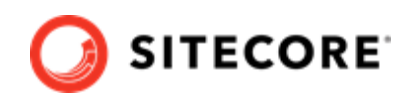

# <span id="page-20-0"></span>**6. Post-deployment tasks**

Once you have confirmed that the status of all containers is healthy, you must perform the following tasks to complete your deployment:

- [Bootstrap and initialize the Commerce Engine](#page-21-0)
- [Validate the deployment](#page-23-0)
- [Configure user accounts](#page-24-0)
- [Generate catalog templates](#page-25-0)
- [Create an SXA Storefront tenant and site \(for XC1-CXA topology only\)](#page-26-0)
- [Configure SolrCloud search indexes](#page-26-0)
- [Perform full rebuild of Commerce indexes](#page-27-0)

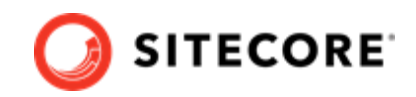

## <span id="page-21-0"></span>**6.1. Bootstrap and initialize the Commerce Engine**

After you have confirmed that containers have a healthy status, you must bootstrap and initialize your Commerce environments.

The Sitecore Commerce Engine SDK includes samples of API calls for DevOps operations, so that you can access the Sitecore XC API directly. The following instructions assume that you are using Postman to exercise the Sitecore XC API.

### **NOTE**

The following instructions assume that you have access to a Sitecore XC development (or DevOps) environment, with the [Postman API samples](https://doc.sitecore.com/en/developers/103/sitecore-experience-commerce/execute-sample-api-calls-in-postman.html) deployed. The Postman samples are included as part of the [Sitecore Commerce Engine SDK](https://doc.sitecore.com/developers/103/sitecore-experience-commerce/en/sitecore-commerce-engine-sdk.html), available for [download](https://dev.sitecore.net/Downloads/Sitecore_Commerce/103/Sitecore_Experience_Commerce_103.aspx) in *Sitecore XC Packages for On Premise WDP*.

### **6.1.1. Setup the environment in Postman**

You must setup the environment in Postman to point to your deployment before you can exercise the API samples.

To setup the environment in Postman, for example, the *Habitat Environment*:

- 1. In the top right corner of Postman, in the environment selector drop-down, click the environment name, for example *Habitat Environment.*
- 2. Click the **Environment quick look** icon, and in the Environment values dialog, click **Edit**. The following table shows the default values

from the Sitecore.Commerce.Container.SDK/k8s-commerce-xc1/ingress-nginx/ ingress.yaml)

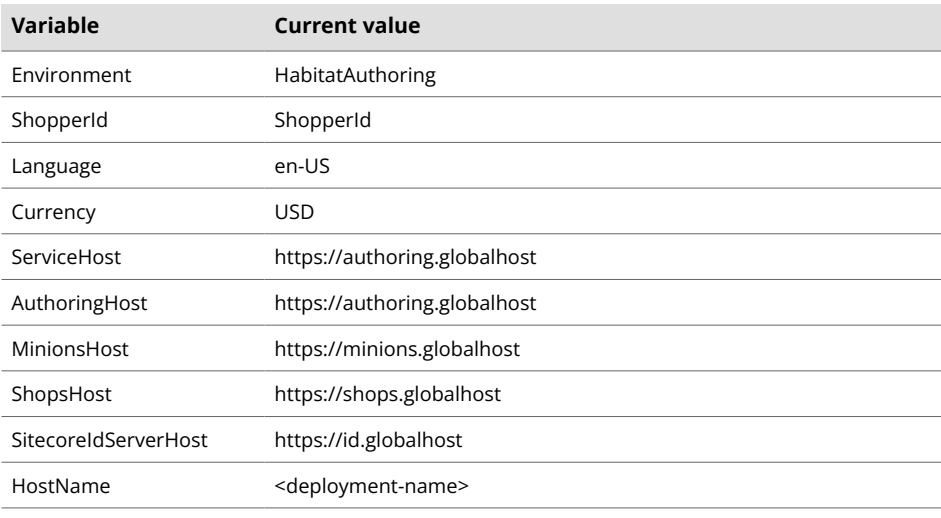

SitecoreIdServerPassword <Password>

#### **NOTE**

This values should match the value used in the k8s-commerce-xc1\secrets\xp\sitecoreadminpassword.txt file).

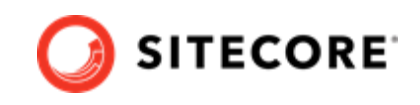

<span id="page-22-0"></span>3. In the **MANAGE ENVIRONMENTS** dialog, update the values to match those defined in the / k8s-commerce-xc1/ingress-nginx topology folder.

#### **6.1.2. Bootstrap and initialize the Commerce Engine**

To run the bootstrap and initialize operations:

- 1. In the top right corner of Postman, click the environment selector and select the environment, for example the *Habitat Environment*.
- 2. In the Postman **Collections** pane, open the *Authentication* folder, and in the *Sitecore* sub-folder, execute the GetToken request.
- 3. In the Postman **Collections** pane, navigate to the *SitecoreCommerce\_DevOps* folder.
- 4. Open the *1 Environment Bootstrap* folder, and execute the **Bootstrap Sitecore Commerce** call.
- 5. Open the *3 Environment Initialize* folder, and execute the **Ensure\Sync default content paths** call.

#### **NOTE**

If the status of a request is WaitingForActivation, you can execute the [Check Long Running Command Status request.](https://doc.sitecore.com/developers/103/sitecore-experience-commerce/en/check-the-status-of-a-long-running-command.html) When you execute the CheckCommandStatus request, you must ensure you are calling the same service that the previous command was executed in.

6. In the *3 Environment Initialize* folder, execute the **Initialize Environment** call.

#### **NOTE**

If the status of a request is WaitingForActivation, you can execute the [Check Long Running Command Status request.](https://doc.sitecore.com/developers/103/sitecore-experience-commerce/en/check-the-status-of-a-long-running-command.html) When you execute the CheckCommandStatus request, you must ensure you are calling the same service that the previous command was executed in.

7. Repeat step 5 and step 6 for other environments, if applicable (for example, for the AdventureWorks environment).

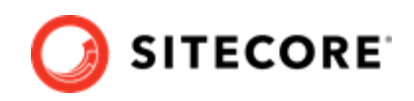

## <span id="page-23-0"></span>**6.2. Validate the deployment**

After bootstrapping and initializing the Commerce Engine, make sure that you can access the Business Tools, and the Sitecore Launchpad.

#### **6.2.1. Validate the deployment of Business Tools**

The Sitecore Commerce XC Business Tools are deployed in the Authoring environment.

To validate the deployment of the Business Tools:

- 1. Open a browser, and enter the URL for the Commerce Business tools instance. The default host name for the XC Business Tools is: https://bizfx.globalhost.
- 2. Login to the Business Tools and ensure that you can browse the tools.

#### **NOTE**

Within the Sitecore Launchpad, the links to the Business Tools will be broken when you bring up the containers. To fix it, follow [these instructions](https://doc.sitecore.com/en/developers/103/sitecore-experience-commerce/change-the-url-to-the-commerce-business-tools.html) and, in the **Link** field, enter the URL https://bizfx.globalhost/ (instead of https://localhost:4200).

#### **6.2.2. Validate access to the Content Management instance**

To validate the deployment of the Content Management instance:

- 1. Open a browser, and enter the URL for the Content Management instance. The Content Management instance runs on port 443 and uses the HTTPS protocol. The default host name for the Content Management instance is: https://cm.globalhost/ Sitecore
- 2. Validate that you can login to Sitecore and access the Sitecore Launchpad.

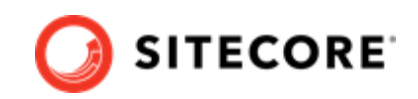

## <span id="page-24-0"></span>**6.3. Configure user accounts**

After you have deployed your Sitecore XC solution, you must create user accounts and assign the appropriate roles.

#### **NOTE**

Every Sitecore XC user who requires access to the Business Tools must have the *Commerce Business User* role assigned, at a minimum.

You and [assign roles](https://doc.sitecore.com/developers/103/platform-administration-and-architecture/en/add-a-user-to-a-role.html) using the **User Manager** tool on the **Sitecore Launchpad**.

Refer to the [User roles and permissions](https://doc.sitecore.com/developers/103/sitecore-experience-commerce/en/user-roles-and-permissions.html) topic for information on the pre-defined roles and associated permissions for the Sitecore XC Business Tools.

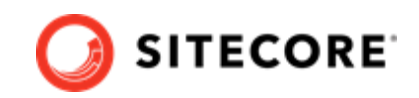

### <span id="page-25-0"></span>**6.4. Generate catalog templates**

After you have deployed your Sitecore XC solution, you must refresh the cache and generate catalog templates, then republish the site.

You can perform both of these operations from the **Content Editor** on the **Sitecore Launchpad**.

To generate catalog templates:

- 1. Open a browser, and login to the **Sitecore Launchpad** (in a container deployment, the URL is https://xc1-cxacm.localhost/sitecore)
- 2. Click on **Content Editor**.
- 3. In the Content Editor, click on the **Commerce** tab.
- 4. Click on **Refresh Commerce Cache** (in the **Caches** tile).
- 5. Click on **Update Data Templates** (in the **Catalog** tile)**.**

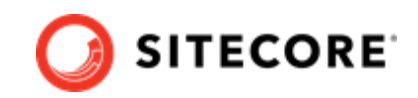

### <span id="page-26-0"></span>**6.5. Create an SXA Storefront tenant and site**

If your deployment topology includes the SXA Storefront and you to want to use the SXA Storefront site as a starting point to create your own e-commerce site, you must create a new tenant and storefront site using [this procedure.](https://doc.sitecore.com/developers/103/sitecore-experience-commerce/en/create-a-commerce-tenant-and-site.html)

### **NOTE**

The SXA Storefront site is functional only after you complete all post-deployment steps.

## **6.6. Configure SolrCloud search indexes**

The Sitecore XC deployment with Kubernetes runs a solr-init container for deploying the SolrCloud service. In order to successfully build Sitecore web index, you must first populate the managed schema.

To configure SolrCloud search indexes:

- 1. Open a browser, and navigate to: https://cm.globalhost/sitecore.
- 2. Login to Sitecore with the *admin* user and password that you configured as a [XP Kubernetes](#page-28-0) [secret](#page-28-0).
- 3. In the Sitecore Control Panel, in the **Indexing** tab, click **Populate Solr Managed Schema**.
- 4. In the **Schema Populate** dialog box, select all the indexes and then click **Populate**.

#### **NOTE**

Wait for the process to complete, then close the dialog box.

5. In the Sitecore Control Panel, click **Indexing manager** and, in the **Indexing Manager** dialog box, select **sitecore web index** and other indexes that you want to rebuild and then click **Rebuild**.

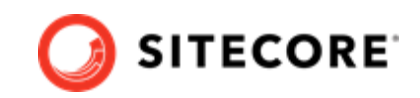

## <span id="page-27-0"></span>**6.7. Perform full rebuild of Commerce indexes**

After you initialized your environments with Commerce data (for example, the sample AdventureWorks or Habitat environments), you must rebuild the following Commerce indexes using Postman:

- Catalog Items
- Promotions
- Price Cards

To rebuild [Commerce search indexes using Postman](https://doc.sitecore.com/en/developers/103/sitecore-experience-commerce/rebuild-a-commerce-search-index-using-postman.html):

- 1. In the Postman **Collections** pane, expand the *SitecoreCommerce\_DevOps* collection.
- 2. Open the *Minions* folder, and execute the following request:
	- *Run FullIndex Minion Catalog Items* request.
	- *Run FullIndex Minion Promotions* request.
	- *Run FullIndex Minion PriceCards*

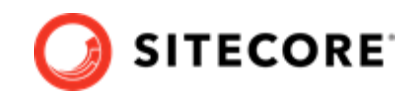

# <span id="page-28-0"></span>**7. Appendix A – Kubernetes secrets list**

The Kubernetes secrets files included in the Sitecore Commerce Container SDK package are divided by folders as follows:

- XC Kubernetes secret files
- [XP Kubernetes secret files](#page-29-0)
- [SearchStax secret files](#page-32-0)

### **7.1. XC Kubernetes secret files**

The following table lists and describes the XC Kubernetes secret files located in the /k8s-commercexc1/secrets/xc/ folder.

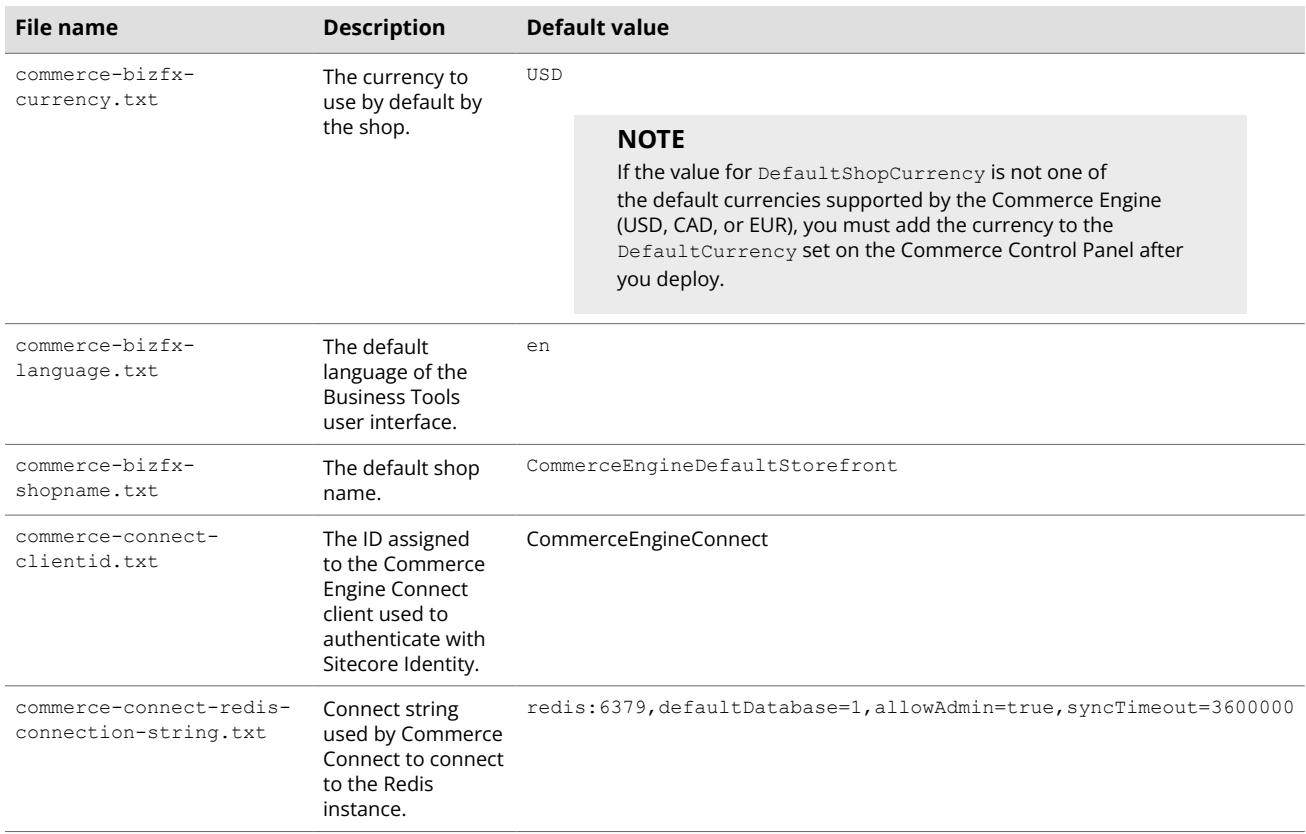

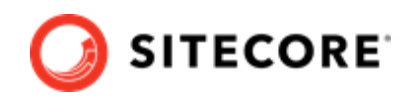

<span id="page-29-0"></span>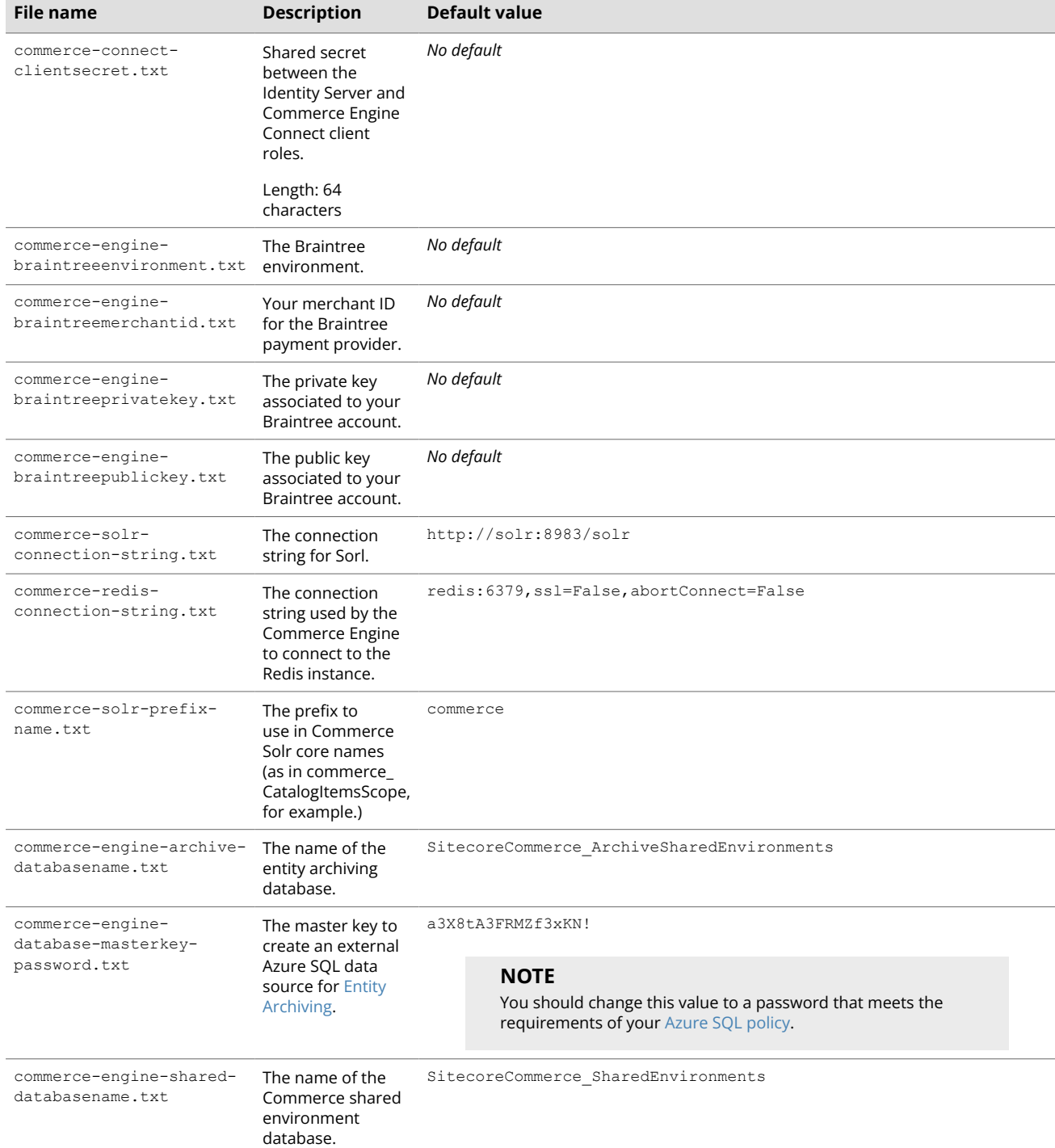

## **7.2. XP Kubernetes secret files**

The following table lists and describes the XP Kubernetes secret files located in the /k8s-commercexc1/secrets/xp/ folder.

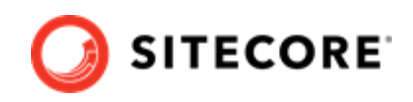

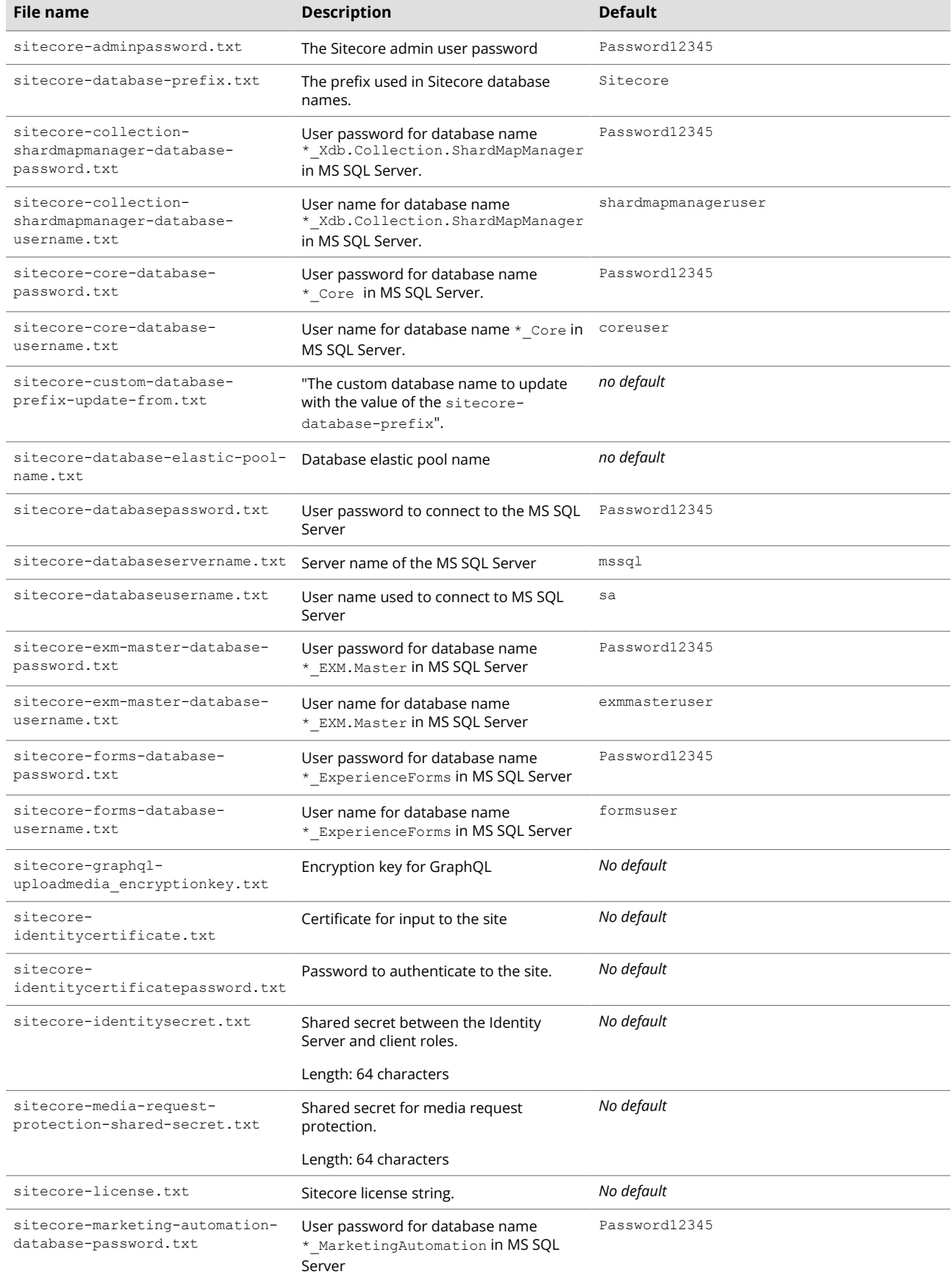

**COL** 

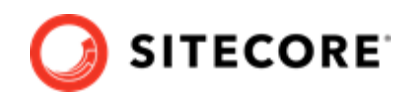

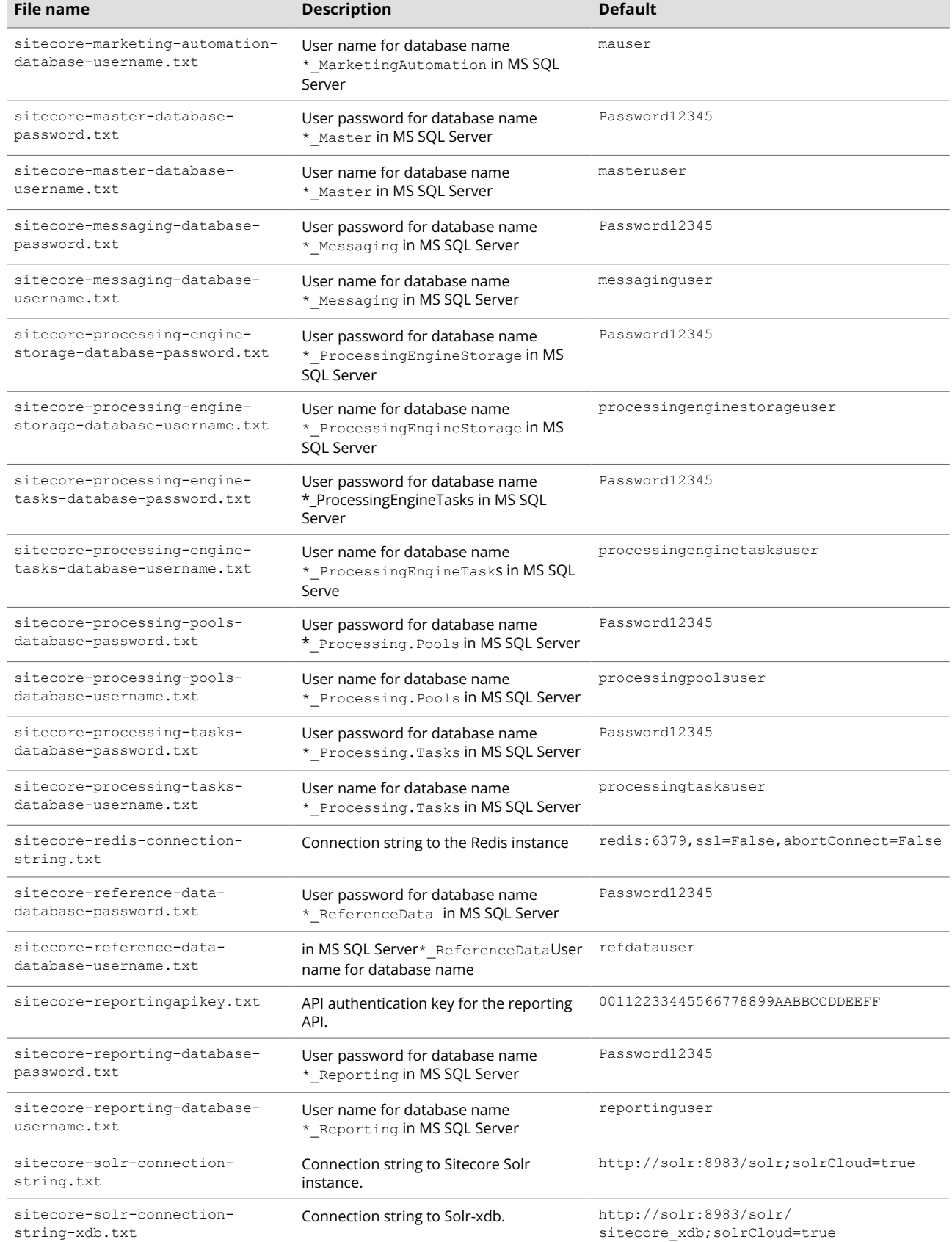

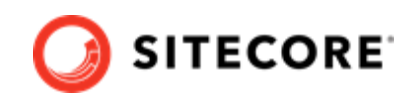

<span id="page-32-0"></span>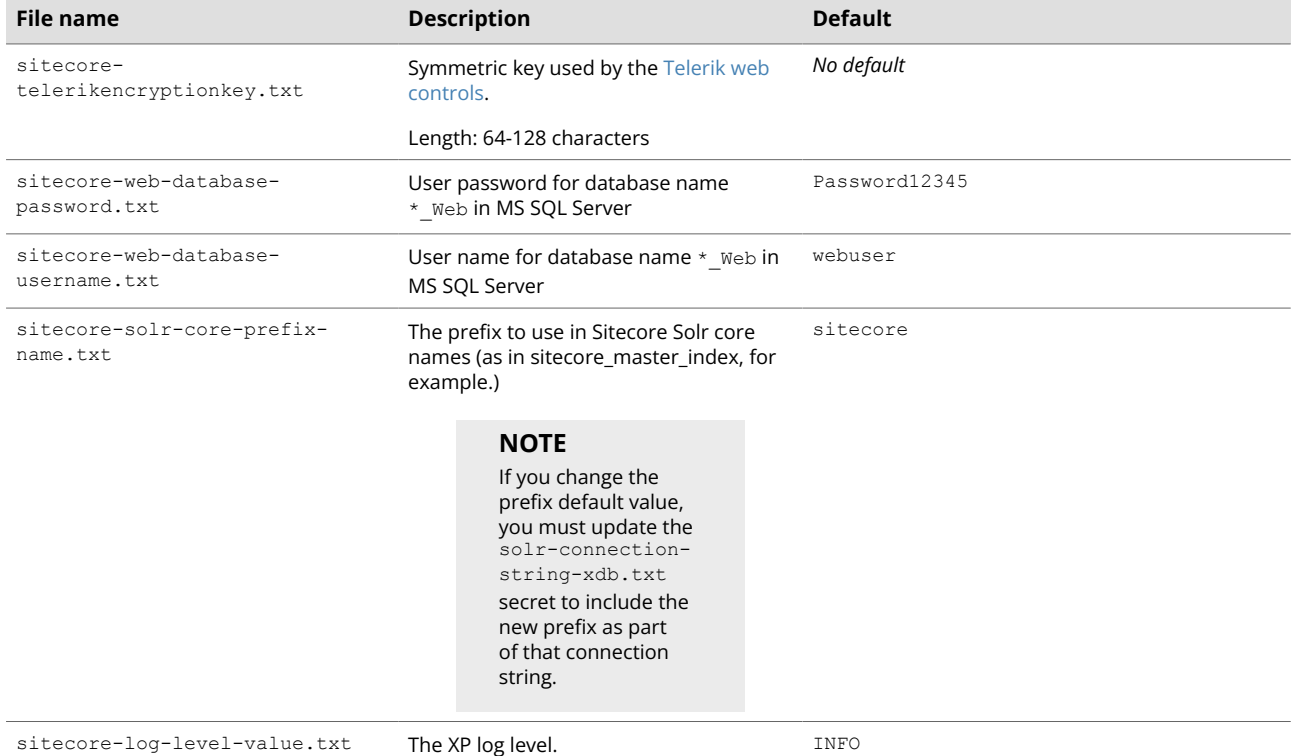

## **7.3. SearchStax secret files**

The Sitecore.Commerce.Container.SDK package includes Kubernetes secret files for Sitecore deployments that use SearchStax hosted Solr cloud service. The following table lists and describes the Kubernetes secret files for SearchStax available in the /overlays/init/SearchStax folder.

#### **NOTE**

SearchStax secrets are only required if your Sitecore solution uses SearchStax hosted Apache Solr service.

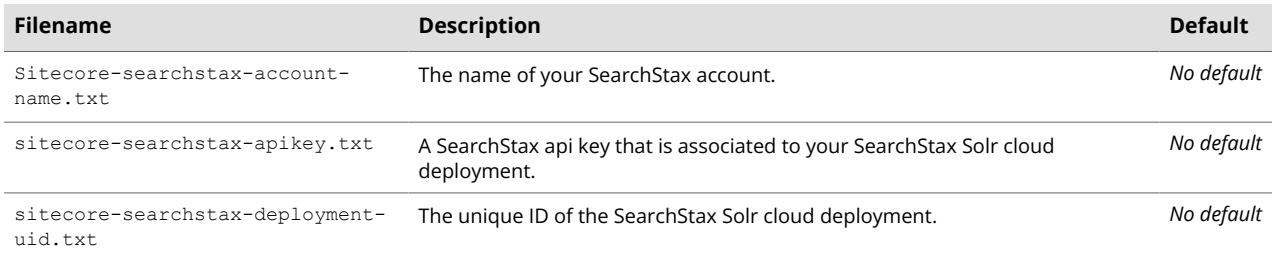

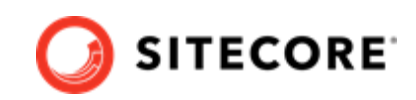

# <span id="page-33-0"></span>**8. Appendix B - Common issues**

The section provides information to help troubleshooting common issues.

- Cannot upload a Translations file to the website root folder
- [Screenshots are not generated on Content testing dialogs](#page-34-0)
- [Only main Sitecore log is exposed for Sitecore roles containers](#page-35-0)

### **8.1. Cannot upload a Translations file to the website root folder**

If the **Upload Files** dialog box hangs during the upload operation, the following errors are written to the log file:

ERROR Could not save posted file: ja-JP.xml

Exception: System.UnauthorizedAccessException

Message: Access to the path 'C:\inetpub\wwwroot\ja-JP.xml' is denied.

This happens because the **Import language** dialog box uploads translations files to the *website* root folder by default and for security reasons, *Write* access is denied for the website root folder.

To workaround this issue, you should upload the translations files to the \upload\ folder. *Write* access is enable for this folder.

To upload a translations file:

1. In the **Open Language File** dialog box, select the upload folder and then click **Upload**.

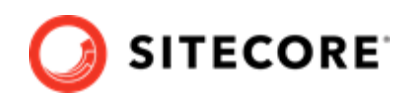

<span id="page-34-0"></span>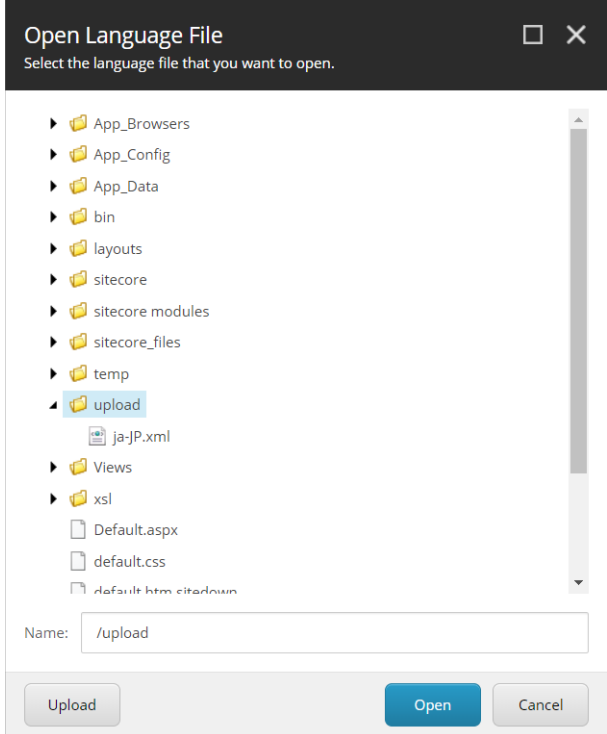

2. In the **Upload Files** dialog box, you can now upload the translations file to the \upload\ folder.

You can now import translations file from this folder.

Note: the translations xml file will be saved to the Media library. It can be deleted after translations are imported.

### **8.2. Screenshots are not generated on Content testing dialogs**

On XC1 Kubernetes deployments where global DNS names are not configured, you might face with a problem where the **Preview and Start test** dialog or the **Test result** dialog display blank screens:

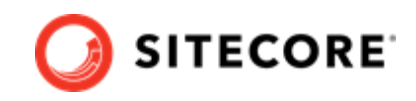

<span id="page-35-0"></span>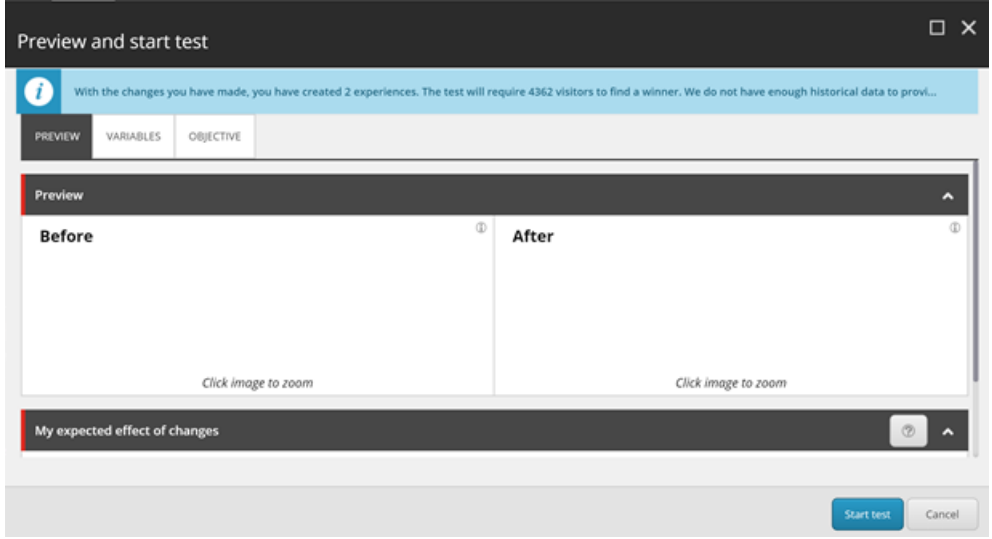

This happens because WebUtil.GetServerUrl() metod returns the outer instance address (http://cm.globalhost) while the 'localhost' is expected. As a result, the hostname is resolved incorrectly.

As a workaround, you can add an instruction to the container lifecycle *PostStart* hook, which adds a record to the hosts file on the pod start as shown below to  $cm$ .  $y$  aml file for cm role:

```
containers:
- name: sitecore-xc1-cm
image: {registry}/{project}/sitecore-xc1-cm:{version}
ports:
- containerPort: 80
lifecycle:
postStart:
exec:
command: ["powershell","-Command","Add-Content C:/Windows/System32/drivers/etc/hosts '127.0.0.1 
cm.globalhost'"]
```
## **8.3. Only main Sitecore log is exposed for Sitecore roles containers**

The LogMonitor tool is used to collect and output logs from containers. It is configured to monitor following logs:

- System event log Error level entries
- IIS logs
- primary Sitecore log (log.\*.txt files) for Sitecore roles
- xConnect log (xconnect-log-\*.txt files) for xConnect roles

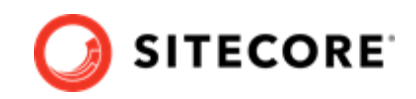

### **NOTE**

Auxiliary Sitecore logs (like search, crawling or publishing, etc.) are not monitored on Sitecore containers. To see auxiliary logs, you can connect to corresponding container via terminal (powershell or command prompt) and view them directly from the container's filesystem.

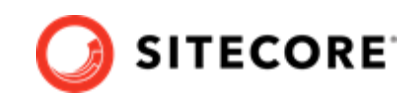

# <span id="page-37-0"></span>**9. Appendix C: Guidance for using existing Solr and SQL services**

The Sitecore.Commerce.Container.SDK package includes sample container images for SQL and Solr services that you can use in your test environment. However, there are scenarios where you want you Sitecore XC Kubernetes deployment to use existing instance of Solr and SQL services. The following information provides high level, basic, common instructions for using an existing instance of Sorl and SQL services when deploying a Sitecore XC solution using Kubernetes.

#### **NOTE**

This information is provided as guidance only. Depending on your customizations or other circumstances specific to your Commerce deployment, additional configuration could be required.

## **9.1. Prepare for a deployment using your own SQL and Solr services**

To prepare for Kubernetes deployment using your own SQL and Solr service:

- 1. Complete the [prerequisites](#page-8-0) steps and, when you [set up the Kubernetes secrets file:](#page-9-0)
	- review all the secrets pertaining to SQL database usernames, passwords and server names for both Sitecore XP and Sitecore XC, an make sure they align with your existing SQL service instance.
	- review all of the secrets pertaining to Solr connection strings and prefix names of the Sorl cores you use for Sitecore XP and Sitecore XC, and make sure they align with the values of your existing Solr deployment.
- 2. Review all the .yaml files pertaining to the Kubernetes (k8s) deployment to ensure no changes are required to support your instance of SQL and Solr services. If required, make any configuration changes to support your own instances of SQL and Sorl services.

### **9.2. Deploy Sitecore XC to the Kubernetes Azure service**

When you have completed all the prerequisites steps, you can [deploy Sitecore XC to the Kubernetes](#page-15-0) [Azure service.](#page-15-0)

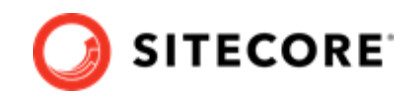

#### <span id="page-38-0"></span>**IMPORTANT**

*Do not* perform the step to deploy the data initialization jobs. This data initialization job deploys the sample SQL database, search schemas, and data, and is not required when using existing instances of Solr and SQL services.

### **9.3. Post-deployment steps**

The post-deployment requirements when using an existing SQL service are different than in a new deployment. When you deploy using existing services, you only need to perform the following postdeployment tasks:

1. Setup the Postman to use the appropriate environment variables, and then bootstrap the Commerce Engine. This step is required to update the Global database with your own Commerce environments and configuration.

#### **NOTE**

You can follow [these steps](#page-21-0) to setup the environment in Postman using your own values, and to bootstrap the Commerce Engine. You do not need to initialize the environment.

2. Restart the Commerce Engine containers to ensure the environment updates are applied.

#### **NOTE**

For a deployment with a storefront, the required domains.config configuration is missing from the container deployment. It is recommended to update the domains.config file in the volume to include the missing configuration, or create a patch configuration for the domains when building the images.